# **WaterSmart Dashboard Highlights**

### **QUICK TIPS & LINKS**

- Dashboard: [admin-suwater.watersmart.com](https://admin-suwater.watersmart.com/)
- Issues, feedback, and requests to add Dashboard users: Contact the WP&S Team at [suwater.stanford.edu/wps](https://suwater.stanford.edu/wps)
- Message WaterSmart staff: Use blue button
- WaterSmart support site: Access using lower left menu

### **SEE WATER USE & LEAKS FOR ONE METER**

#### *Search for a Meter's Account Page*

Search by quad building #, physical meter ID, PTA, building name, address, serial #, or ERT #.

*Water Use History and Leak Detection*

Quad building number

D1109

Include inactive accounts

04-050\_D1109\_1027631

#### Physical meter ID PTA (or tenant ID)

 $\bullet$ 

The account page shows hourly / daily use (AMI tab) and monthly use (Billing tab).

WaterSmart analyzes your hourly use to flag potential continuous and burst leaks. Take notes on leaks in the Leaks tab.

#### *Customer Portal*

History

The Customer Portal is a user-friendly view of the account page intended for homeowners or building managers who only need access to one meter. Preview it using the "Open Portal" button.

Grant access to the Portal by emailing the Portal Link. Once registered, the Portal User can receive automatic leak alerts and notifications for that meter. You can also add an email or phone number directly through the account page under *Primary Account Preferences* to get leak alerts only.

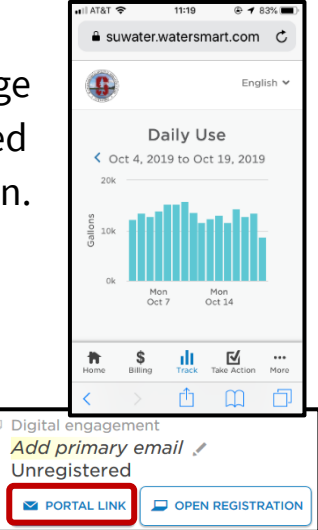

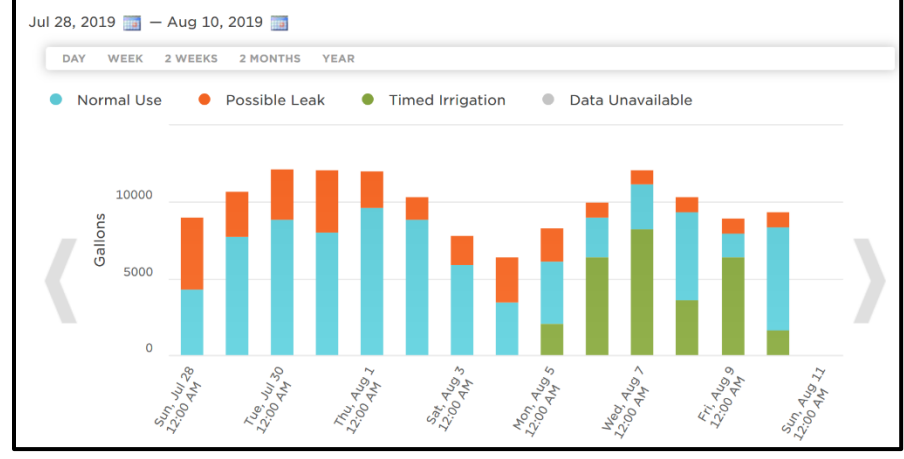

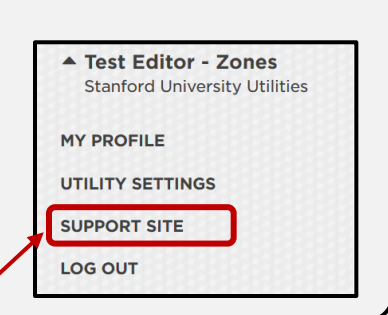

**Account number**

Yes O No

**Paul G. Allen B** 

Paul G. Allen Building (Cis) 420 Via Palou Mall, Stanford

#### *Automatic Leak Alerts*

Leaks are detected when a meter's hourly use exceeds both the minimum flow and duration thresholds. The default thresholds, set at the Utility level, are:

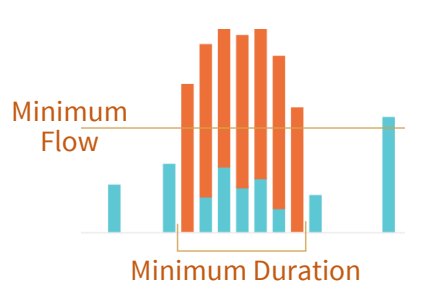

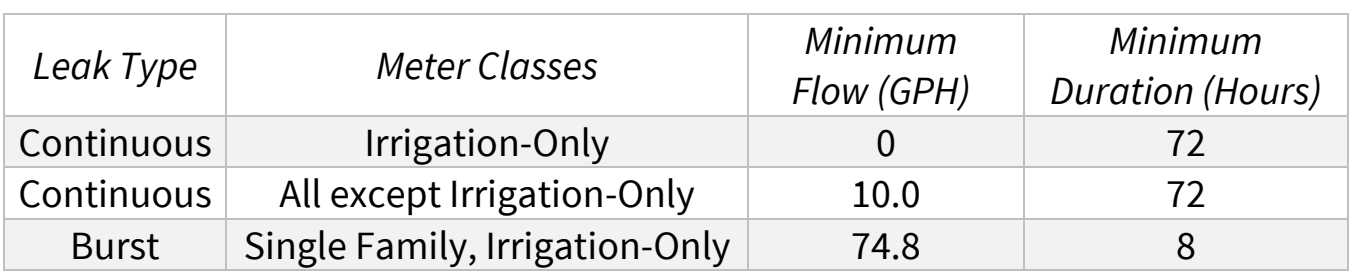

If you expect continuous use for a particular meter (e.g. for lab equipment), you can adjust the minimum flow threshold for that specific meter under *Primary Account Preferences*.

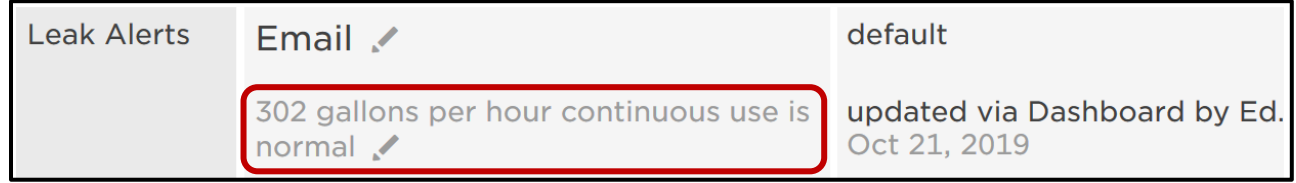

Leak alerts are sent to the email address and/or phone number listed on each meter's account page. Because each meter can only have one email address and one phone number, we typically put down an email listserv (e.g. [som\\_watersmart@list.stanford.edu\)](mailto:som_watersmart@list.stanford.edu) that multiple people can subscribe to.

### *High Use / Bill Forecast Notifications*

In addition to leak alerts, there are also two types of notifications available to Customer Portal Users only:

- 1. *High use*: Notifies user when daily use is much higher than typical.
- 2. *Bill forecast*: Notifies user if they are on track to greatly exceed their typical use by the end of the billing period.

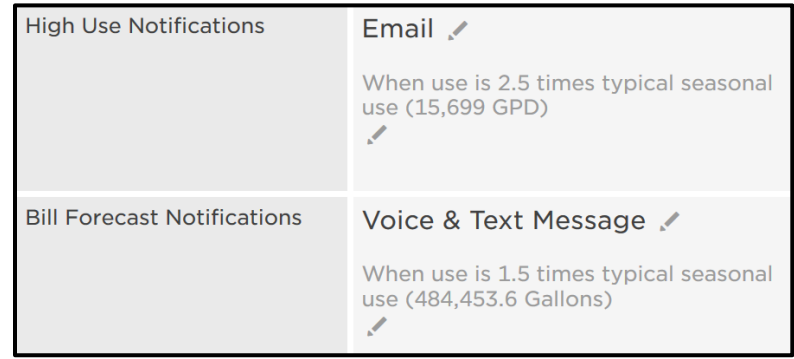

Note: Only Portal Users of a meter can get high use / bill forecast notifications for that meter. To become a Portal User for a specific meter, register through the Portal Link (see page 1). It is not possible to enable high use / bill forecast notifications for all meters at once.

### **SEE WATER USE & LEAKS FOR MULTIPLE METERS**

Use Lists and Reports to see water use for multiple meters.

#### *Lists*

Lists (under *Customers*) let you group meters. Open a List in Full Screen and select "Billed" or "Daily Consumption" to see aggregated water use for meters on that List.

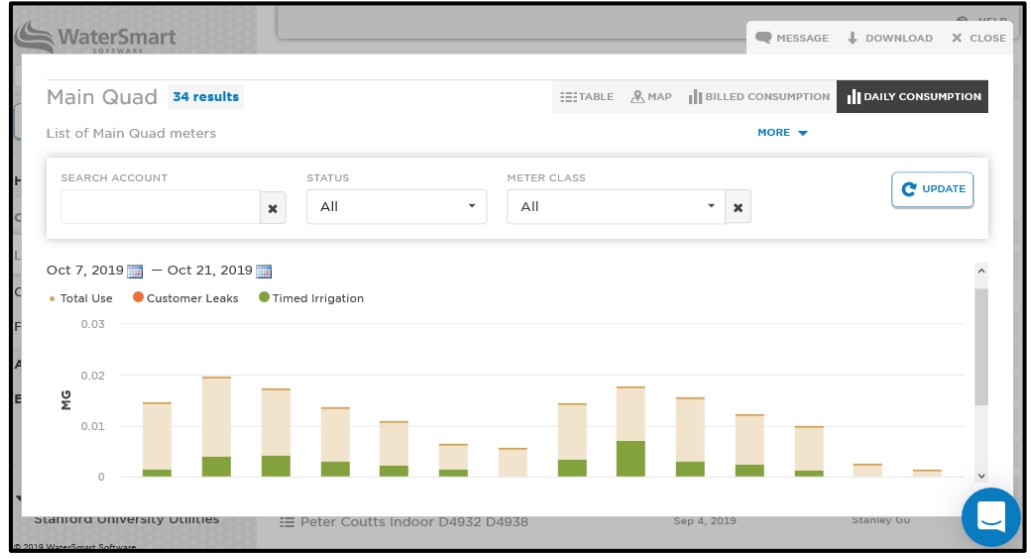

#### *Reports*

Click "Browse the Index" to see all available reports. They include:

- Leaks
- Reading Detail (shows total use)
- Top Consumers By Period / Year
- Top Changers
- High Bill Last Period
- On Track for High Bill
- Suspect Meter Readings Detail
- New Accounts

Similar to Lists, you can open the Report in Full Screen and select the "Billed" or "Daily Consumption" tabs to see aggregated use for meters in that Report.

#### *Weekly Leaks Email*

Dashboard users can get a weekly snapshot of leaks via email. Subscribe by going to *My Profile* (in lower left menu)

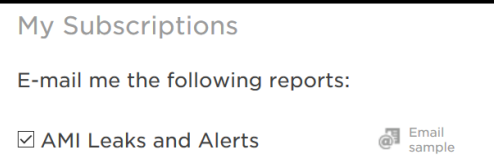

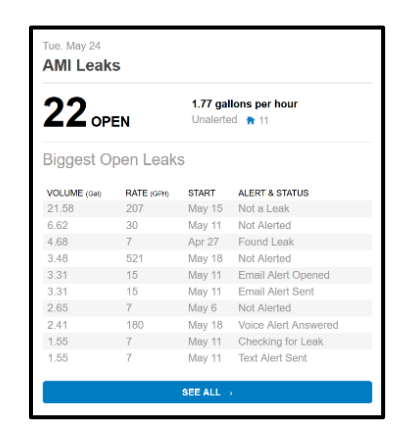

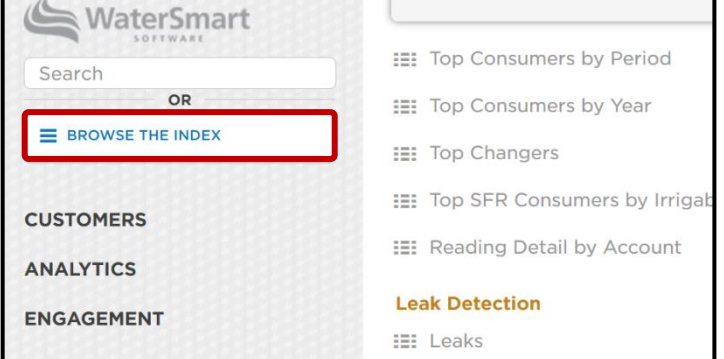

## **OTHER TIPS & FAQs**

### *Is the hourly data real-time?*

It usually takes 3 – 4 hours for hourly data from Stanford's Advanced Metering Infrastructure (AMI) system to be uploaded to WaterSmart. Thus, usage for 7 am – 8 am should be available by 11 am – 12 pm.

#### *Why is my data not up to date?*

If recent data is missing for a particular account, there may be a problem with that meter or transmitter (e.g. a truck parked over it), and data may be backfilled in the next day's upload. If it is missing for all accounts, the data may have failed to upload and you should contact the WP&S Team for help.

### *How do I make notes on leaks and leak alerts?*

Make notes on the status of specific leaks and leak alerts through the Leaks tab of the account page. Notes made by Customer Portal Users and other Dashboard Users are visible to you.

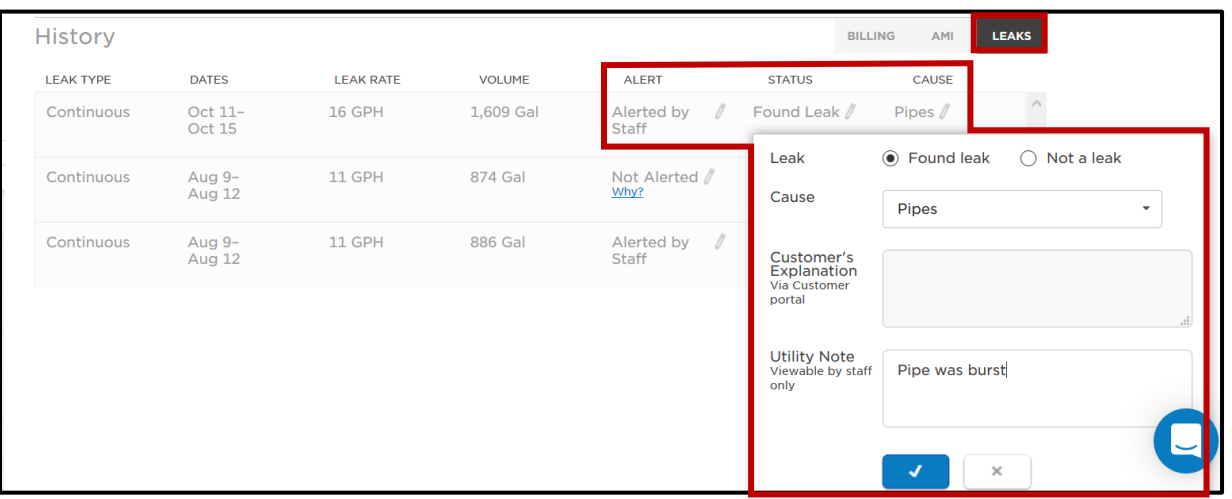

You can also add notes on an account (as opposed to a specific leak), using the "Add Note" button at the top. All

 $\overline{R}$  ADD NOTE

notes and leak responses will be recorded in the Activity pane to the left.

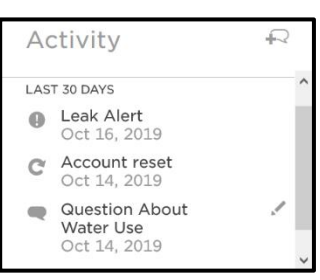

Finally, you can view and edit notes for all accounts using the Leaks report (viewed through the *Index* or the *Leak Detection* page).

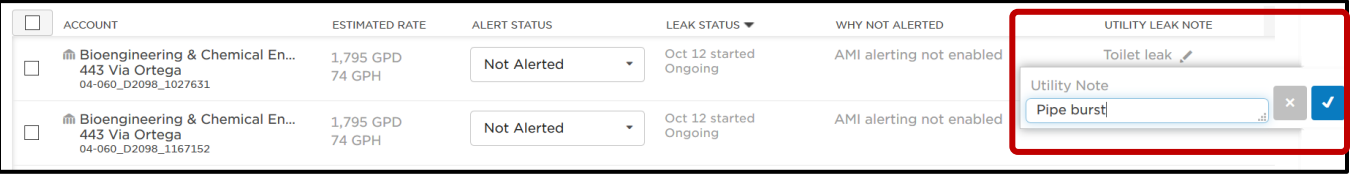

#### *Can I access WaterSmart on my phone or tablet?*

The Dashboard can be accessed through a browser on a mobile device, but it is not mobile-friendly. The Customer Portal can also be accessed through a mobile browser by going to [suwater.watersmart.com.](https://suwater.watersmart.com/) You can bookmark the Portal webpage to your device's home screen so it is easily accessible.

#### *Why are there multiple accounts with the same meter?*

Sometimes, multiple buildings share a single meter, in which case water use is split by a pre-defined percentage. This is called a virtual split. For example, one meter might serve two buildings. Because of this, the billed water use is based on a pre-determined percentage; both the hourly AMI and monthly billed use will reflect this split in the Dashboard.

However, there are also times where one meter will serve a building that is occupied by two separate groups. When one meter serves a building with multiple occupants, then the PTA is split proportionally by the amount of space that each group occupies. This is called a PTA-split; the monthly billed use will reflect the split in the Dashboard, however, the hourly data will show the full consumption without the split allocation applied.

#### *Why doesn't my meter's hourly AMI use match its monthly billed use?*

There may be a "submeter" installed downstream of your meter. Submeters measure a portion of the total flow from the main "parent" meter, such as for an irrigation system or fountain. The parent meter's AMI data includes the total flow, while billed consumption excludes any flow that passes through the submeter. While this isn't a common meter set up, please reach out to WP&S if you would like to know if your account has this type of meter set up.

Water Planning & Stewardship | Stanford University | Updated March 2020